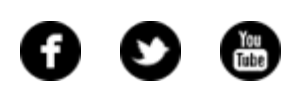

<span id="page-0-0"></span>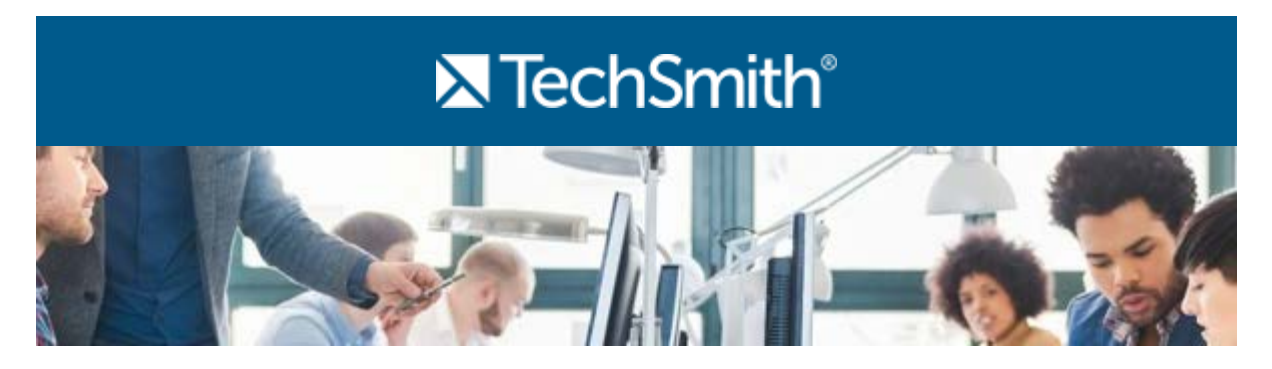

# Hi,

This month marks TechSmith's 28th year of business! To celebrate, we're throwing a company birthday bash complete with an '80s cover band, delicious food, and party games. I've already got my dress picked out, and I can't wait for a fun night with my awesome coworkers.

TechSmith's birth month is the shortest of the year, so this newsletter is a little lighter than usual. But don't worry, this edition is still packed with great tips and tricks. Read and enjoy!

Lauren Buskirk Newsletter Editor [newsletter@techsmith.com](mailto:newsletter@techsmith.com?subject=newsletter feedback) | [@TechSmith](http://twitter.com/TechSmith) | [contact support](https://support.techsmith.com/home?utm_source=nl&utm_medium=email&utm_content=dnl76&utm_campaign=tsc) | [community](http://feedback.techsmith.com/techsmith/?utm_source=nl&utm_medium=email&utm_content=dnl76&utm_campaign=tsc) [forum](http://feedback.techsmith.com/techsmith/?utm_source=nl&utm_medium=email&utm_content=dnl76&utm_campaign=tsc)

## TechSmith News

13 Tips for Recording Your iPhone, iPad, or iPod

It's easier than ever to capture activity on your iOS device screen and turn it into a

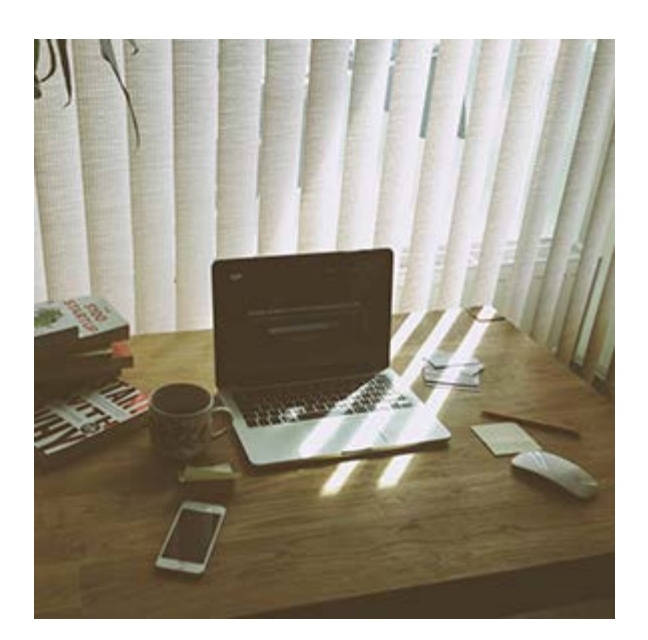

 movie. It's just a matter of mirroring your device onto your laptop with any number of apps then firing up a tool like **[Camtasia](https://www.techsmith.com/camtasia.html?utm_source=nl&utm_medium=email&utm_content=dnl76&utm_campaign=tsc)** to record what's happening on your screen. But there are still a few quirky things you may encounter along the way. These tips will help you get great results the first time you dive into iOS screencasting.

#### **[Read more »](http://blogs.techsmith.com/tips-how-tos/13-tips-for-recording-iphone-ipad-ipod/?utm_source=nl&utm_medium=email&utm_content=dnl76&utm_campaign=tsc)**

#### TechSmith Blog

Discover helpful tips and how tos on a variety of screen capture, screencasting, and technology topics.

#### **[Explore the blog »](http://blogs.techsmith.com/?utm_source=nl&utm_medium=email&utm_content=dnl76&utm_campaign=tsc)**

#### YouTube Channel

Subscribe to Channel TechSmith to stay up to date on the latest and greatest in image and video capture.

#### **[Visit our channel »](https://www.youtube.com/user/ChannelTechSmith?utm_source=nl&utm_medium=email&utm_content=dnl76&utm_campaign=tsc)**

#### Paid Training

Join us for paid online training and live classroom events to learn more about Snagit and Camtasia.

#### **[Training schedule »](https://www.techsmith.com/webinars.html?utm_source=nl&utm_medium=email&utm_content=dnl76&utm_campaign=tsc)**

### Customer Spotlight

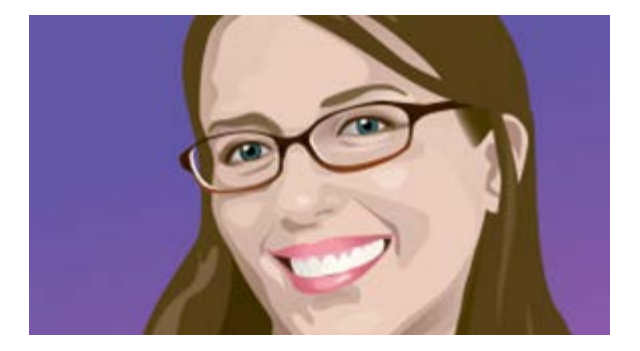

"Not only do we communicate with the programmers through Snagit, we now all communicate that way with each other. It really cuts down on confusion between colleagues." *-Genevieve Hartman, Vice President of Educational Content at BrightBytes*

**[Read the full story »](http://blogs.techsmith.com/customer-stories/breaking-down-language-barriers/?utm_source=nl&utm_medium=email&utm_content=dnl76&utm_campaign=tsc)**

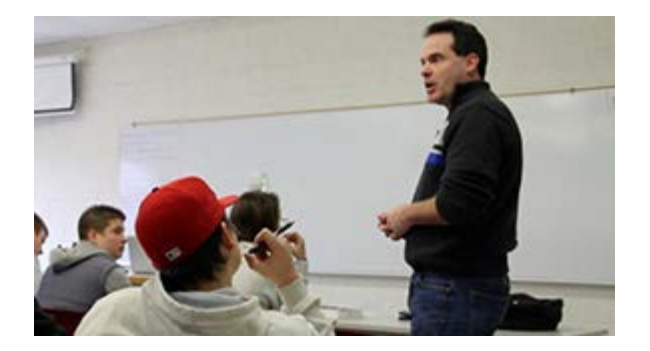

"Prior to flipping my classroom, students just didn't get it and fell flat at presentation time. Now, students are knocking it out of the park." *-Mike Garver, Professor, Central Michigan University*

**[Read the full story »](https://www.techsmith.com/customer-stories-mike-garver.html?utm_source=nl&utm_medium=email&utm_content=dnl76&utm_campaign=tsc)**

### **Tutorials**

### Coach's Eye

The emergence of personal UAVs or "drones" has introduced new laws, but more importantly new ways to capture video for the everyday person. These days you don't have to be a professional videographer or a millionaire to use a drone. **[Read more »](http://blog.coachseye.com/how-to-get-dji-phantom-drone-video-into-coachs-eye/?utm_source=nl&utm_medium=email&utm_content=dnl76&utm_campaign=tsc)**

# Snagit

In this video tutorial, you'll learn what a Snagit profile is and how to use profiles. You'll also find out how to change an existing profile or how to create a new one. **[Watch the tutorial »](https://www.techsmith.com/tutorial-snagit-12-save-capture-settings.html?utm_source=nl&utm_medium=email&utm_content=dnl76&utm_campaign=tsc)**

# Snagit for Mac

 It's time to take your first capture! In this tutorial, you'll learn about the different kinds of captures you can perform with Snagit and how to capture exactly what you need. **[Watch the tutorial »](https://www.techsmith.com/tutorial-snagit-mac-3-capture-quickly.html?utm_source=nl&utm_medium=email&utm_content=dnl76&utm_campaign=tsc)**

## Camtasia Studio

Learn the basics of working with audio on the Camtasia timeline. We'll go over interpreting the waveform, removing noise, adjusting volume, and changing the waveform display settings. **[Learn more »](https://www.techsmith.com/tutorial-camtasia-8-audio-basics.html?utm_source=nl&utm_medium=email&utm_content=dnl76&utm_campaign=tsc)**

## Camtasia for Mac

Before you jump into editing, there are some important steps you need to take to ensure editing goes smoothly. For example, you'll want to save your project, change the size of your video, and add media before starting. **[Learn more »](https://www.techsmith.com/tutorial-camtasia-mac-gs-4-editing-essentials-need-to-know.html?utm_source=nl&utm_medium=email&utm_content=dnl76&utm_campaign=tsc)**

# Jing

Jing can capture and share videos (up to five minutes long) from your computer screen. Plus, narrating a quick video is a great way to show someone exactly what you mean. **[Learn how »](https://www.techsmith.com/tutorial-jing-record-video.html?utm_source=nl&utm_medium=email&utm_content=dnl76&utm_campaign=tsc)**

## Screencast.com

Commenting allows a content owner and their viewers to have a two-way conversation concerning a piece of content. When commenting is turned on, viewers who come to see your content will be able to post a comment or a reply to a comment via the Comments tab on the view page. **[Read more »](http://www.screencast.com/help/tutorial.aspx?id=444)**

### **Morae**

 You can add an audio note to any video clip, title clip or graph in the Storyboard. By adding audio notes, your highlight videos can stand on their  own, without someone speaking in person through the issues you see. Use highlight videos with audio notes to supplement a written report. **[Learn more](https://www.techsmith.com/tutorial-morae-audio-notes.html?utm_source=nl&utm_medium=email&utm_content=dnl76&utm_campaign=tsc)  [»](https://www.techsmith.com/tutorial-morae-audio-notes.html?utm_source=nl&utm_medium=email&utm_content=dnl76&utm_campaign=tsc)**